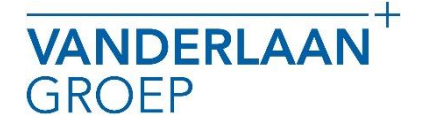

VANDERLAANGROEP maakt gebruik van het online boekhoudpakket Twinfield. In dit pakket is het mogelijk om bankmutaties in te lezen. In deze handleiding beschrijven wij hoe u dit inleesbestand kunt downloaden.

#### Inloggen ABN AMRO Bank

- 1. U gaat naar www.abnamro.nl<br>2. En u logt in met de inloggeve
- 2. En u logt in met de inloggevens die u heeft ontvangen van de ABN AMRO.<br>3. U kiest "Tools".
- U kiest "Tools".

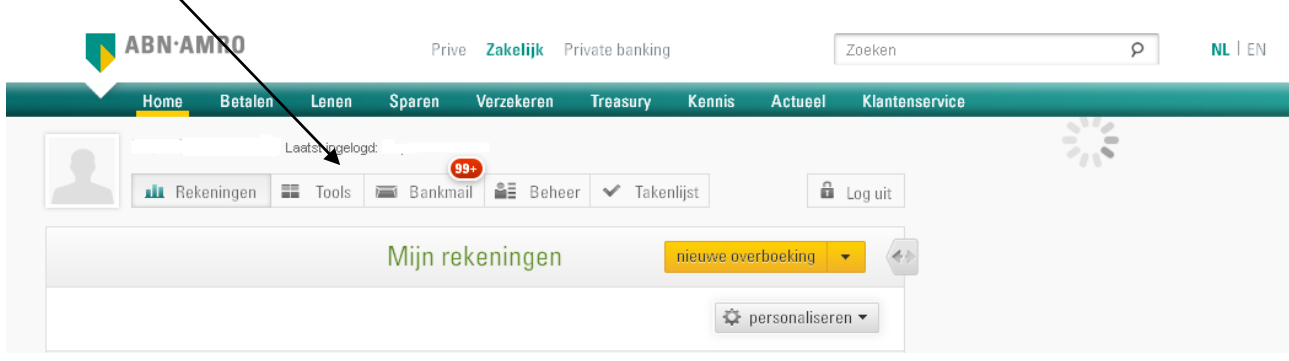

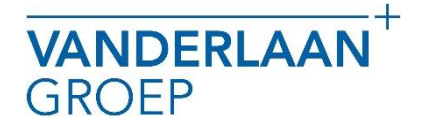

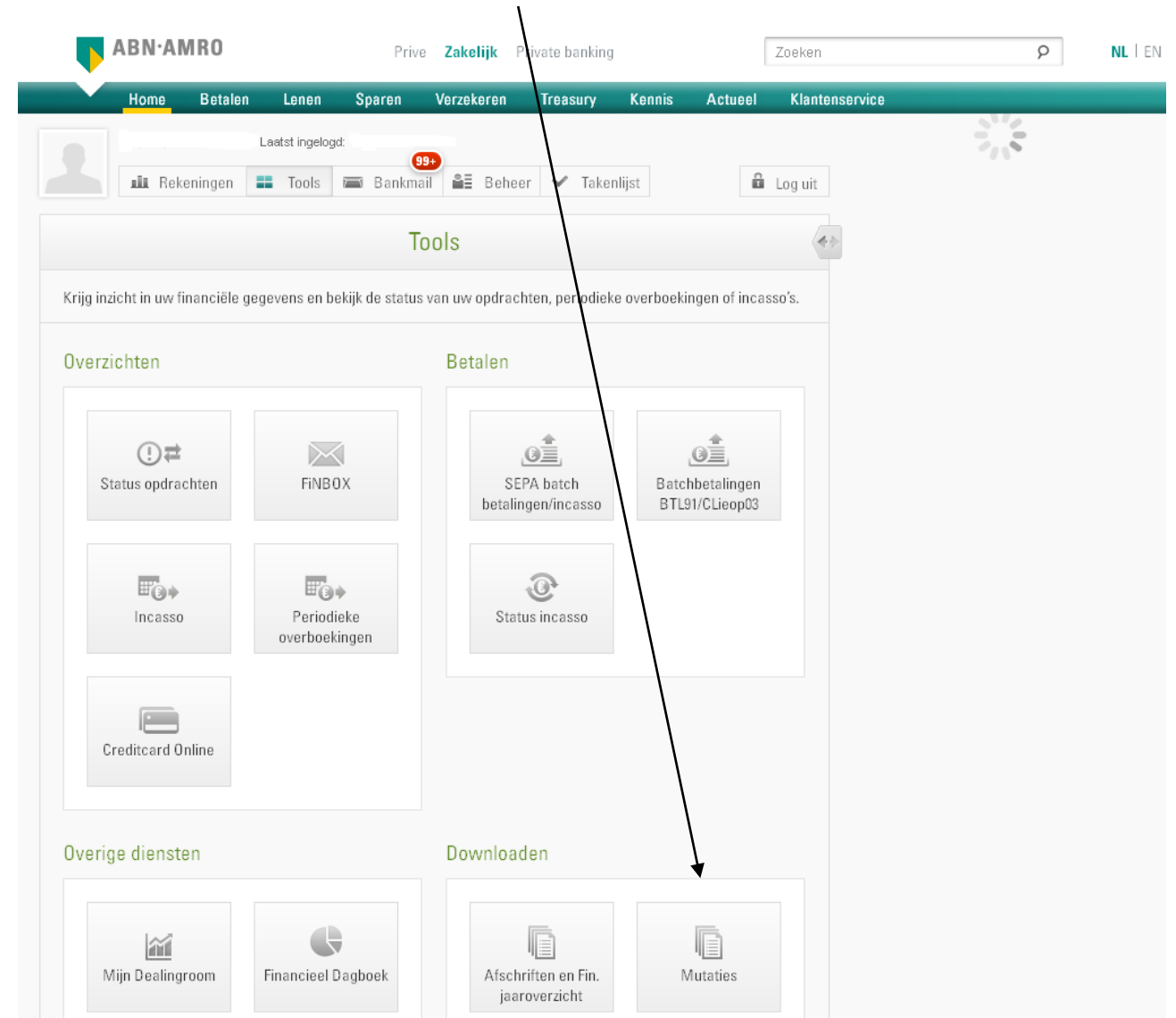

4. Vervolgens kiest u onder downloaden voor "mutaties".

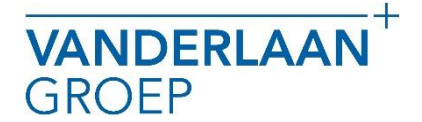

5. Daarna zorgt u ervoor dat alle bankrekeningen zijn aangevinkt en vult u bij periode bij "van" de begindatum in en bij "t/m" de einddatum in van de periode die u wilt downloaden.

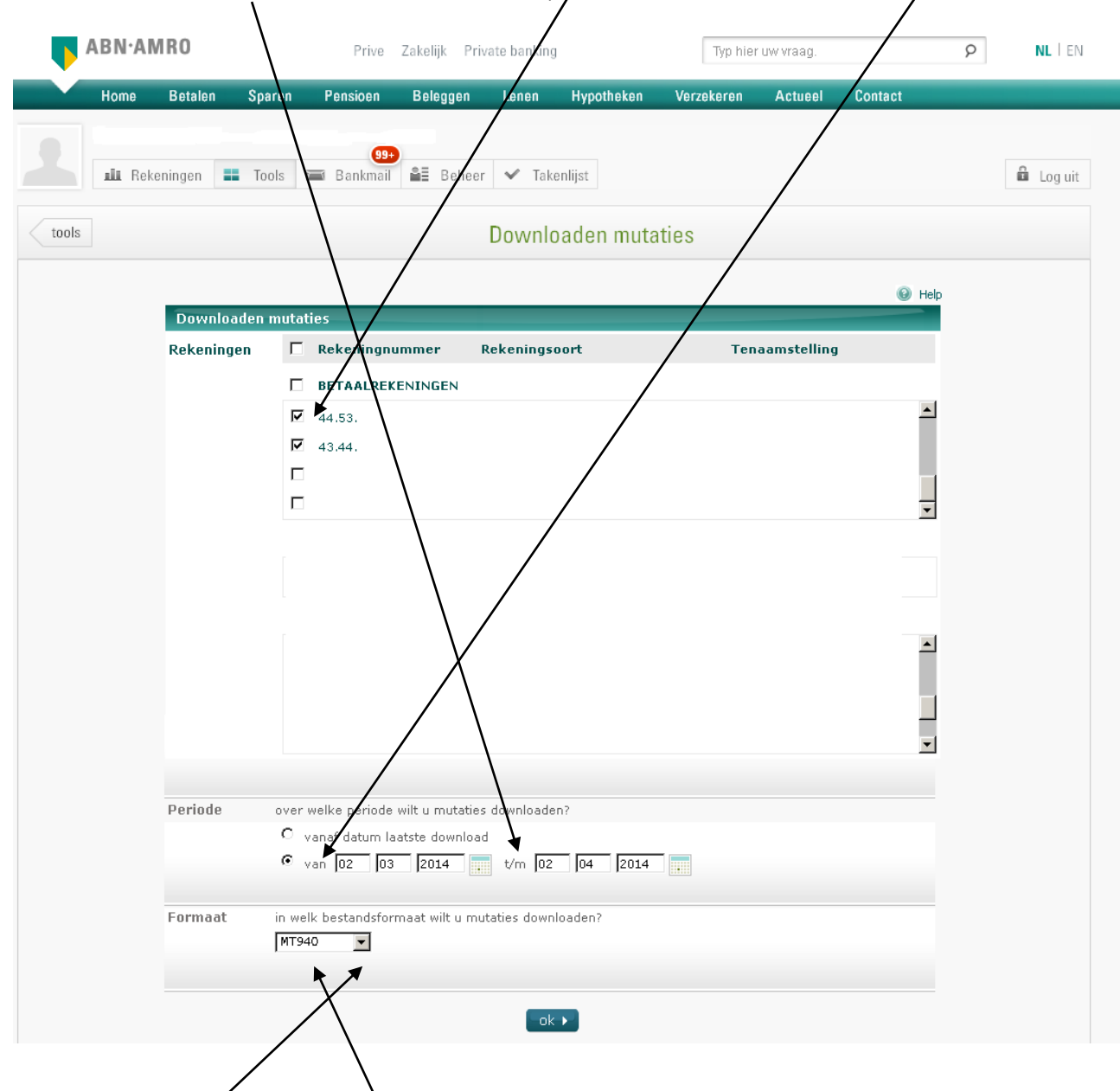

- 6. Daarna checkt u of bij formaat "MT940" is geselecteerd. Anders kunt dit aanpassen via het drop down menu.
- 7. Vervolgens klikt u op OK en kunt u het bestand opslaan. Bij de meeste browsers wordt het bestand in de map downloads opgeslagen. Wij vragen u het bestand niet te openen, na openen is het bestand niet bruikbaar voor inlezen in Twinfield.

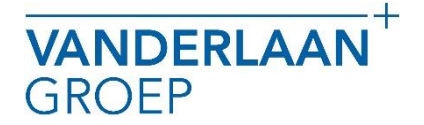

Mocht u nog vragen hebben neem gerust contact met ons op.

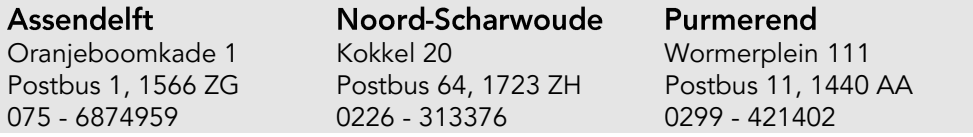